**МИНИСТЕРСТВО НАУКИ И ВЫСШЕГО ОБРАЗОВАНИЯ РФ ВСЕРОССИЙСКАЯ ГРУППА ТЕОРИИ ИНФОРМАЦИИ IEEE АКАДЕМИЯ ИНФОРМАТИЗАЦИИ ОБРАЗОВАНИЯ ПЕНЗЕНСКИЙ ГОСУДАРСТВЕННЫЙ УНИВЕРСИТЕТ ООО «ОТКРЫТЫЕ РЕШЕНИЯ» ОБЩЕСТВО «ЗНАНИЕ» РОССИИ ПРИВОЛЖСКИЙ ДОМ ЗНАНИЙ**

*XXII Международная научно-техническая конференция*

# **ПРОБЛЕМЫ ИНФОРМАТИКИ В ОБРАЗОВАНИИ, УПРАВЛЕНИИ, ЭКОНОМИКЕ И ТЕХНИКЕ**

*Сборник статей*

*Декабрь 2022 г.*

Пенза

УДК 004 ББК 32.81я43+74.263.2+65.050.2я43 П781

# **ПРОБЛЕМЫ ИНФОРМАТИКИ В ОБРАЗОВАНИИ,** П781 **УПРАВЛЕНИИ, ЭКОНОМИКЕ И ТЕХНИКЕ :**

сборник статей XXII Международной научно-технической конференции. – Пенза: Приволжский Дом знаний, 2022. – 356 с.

ISBN 978-5-8356-1800-2 ISSN 2311-0406

**Под редакцией** *В.И. Горбаченко,* доктора технических наук, профессора; *В.В. Дрождина,* кандидата технических наук, профессора

Информация об опубликованных статьях предоставлена в систему Российского индекса научного цитирования (РИНЦ) по договору № 573-03/2014К от 18.03.2014.

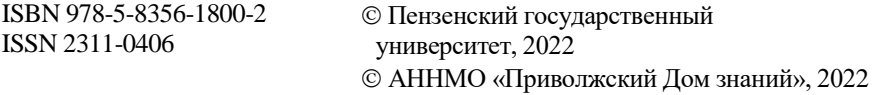

*XXII International scientific and technical conference*

# **PROBLEMS OF INFORMATICS IN EDUCATION, MANAGEMENT, ECONOMICS AND TECHNICS**

*December, 2022*

Penza

4. Долятовский В.А., Гамалей Я.В. Онтологический подход к процессам и системам обучения и образования // Образовательные технологии. –  $2018. - N<sub>2</sub>3. - C. 76-106.$ 

5. Загорулько Ю.А., Боровикова О.И. Проблемы построения онтологий научных предметных областей на основе паттернов онтологического проектирования // Труды Седьмой Всероссийской научной конференции с международным участием «Информационные технологии и системы». –  $2019. - C. 157-161.$ 

6. Корнеев Д.Г., Гаспариан М.С., Микрюков А.А. Онтологический подход к моделированию информационных процессов на примере распределенной образовательной сети ВУЗа // [Открытое образование.](https://www.elibrary.ru/contents.asp?id=42440823) – 2019. –  $T. 23. - N_2 5. - C. 4-13.$ 

7. Максимов Н.В., Лебедев А.А. Онтологическая система «Знание-де-ятельность» // [Онтология проектирования.](https://www.elibrary.ru/contents.asp?id=46261635) – 2021. – Т. 11. – № 2 [\(40\).](https://www.elibrary.ru/contents.asp?id=46261635&selid=46261640) –С. 185-211.

#### **Кетова Валерия Дмитриевна**

Пермский государственный напиональный исслеловательский университет, г. Пермь, Россия

**Ketova V. D.** Perm State University, Perm, Russia

УДК 004.42

## **ПРОГРАММНАЯ РЕАЛИЗАЦИЯ ЭЛЕКТРОННОЙ СИСТЕМЫ ТЕСТИРОВАНИЯ И ОБУЧЕНИЯ**

\_\_\_\_\_\_\_\_\_\_\_\_\_\_\_\_\_\_\_\_\_\_\_\_\_\_\_\_\_\_\_\_\_\_\_\_\_\_\_\_\_\_\_\_\_\_\_\_\_\_\_\_\_\_\_\_\_\_\_\_

В.В. Лебедев, К.А. Карельская, О.В. Пухова

### **SOFTWARE IMPLEMENTATION OF THE ELECTRONIC SYSTEM TESTING AND TRAINING**

V. V. Lebedev, K.A. Karelian, O. V. Pukhova

**Аннотация.** В статье описывается разработанное программное обеспечение электронной системы тестирования и обучения. Программа для тестирования и обучения имеет простой, удобный и понятный интерфейс пользователя с распределёнными функциональными возможностями. Приложение имеет возможность быстрого редактирования и способно выполнять различные функции, такие как отображение текстовой информации, автоматизация тестирования, авторизация пользователей, сохранение результатов для последующего просмотра и ведения журнала результатов.

**Ключевые слова:** электронные системы, программное обеспечение, интерфейс, компьютерные технологии, система тестирования.

**Abstract.** The article describes the developed software for the electronic testing and training system. The program for testing and training has a simple, convenient and understandable user interface with distributed functionality. The application has the ability to quickly edit and is able to perform various functions, such as displaying textual information, automating testing, user authorization, saving results for later viewing and logging results.

**Key words:** electronic systems, software, interface, computer technologies, testing system.

Использование электронных программы тестирования, с учётом развития современных компьютерных технологий и их широкого внедрения, имеет ряд существенных преимуществ: возможность дистанционной проверке знаний и самостоятельное изучение информации.

Для реализации интерфейса программного обеспечения электронной системы тестирования, был выбран стандартный интерфейс Windowsприложений, реализуемый с помощью WindowsForms. С целью удобства пользователей было принято решение разбить программу на несколько окон. Это делает каждое окно ненагруженным элементами управления и позволяет распределить функции приложения для простоты в освоении программы пользователями. В приложении имеется несколько окон: Основное окно; окно авторизации; окно тестирования; окно журнализации результатов тестирования. Каждое из окон приложение создаётся отдельной формой Windows.

Система тестирования должна отвечать следующим требованиям: интерфейс программы должен быть понятным и простым для пользователя; результаты пройденных тестов должны сохраняться для последующего просмотра; в случае возникновением проблем со стабильной работой программы, должна быть возможность, быстрого устранения неполадки; должны быть предусмотрены возможности расширения функций программы.

Интерфейс основного окна разработанного программного обеспечения электронной системы тестирования (рис. 1) содержит элементы управления, отображающие содержание загружаемого материала, так же имеются кнопки для переходов к другим окнам.

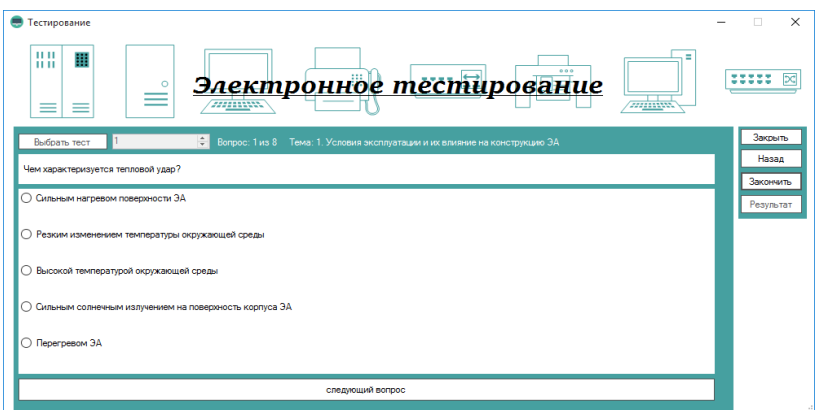

Рис. 1. Интерфейс основного окна электронной системы тестирования

Основное окно программы предоставляет пользователю следующие функции:

выбор необходимой информации из тестовых материалов;

просмотр полной таблицы результатов;

переходы к другим окнам приложения или выход из программы.

При загрузке окна электронной системы тестирования изначально выполняется следующий код:

```
public Form2()
{
InitializeComponent();
label1.Visible = false:button1. Enabeled = false;radioButton1.Visible = false;radioButton2. Visible = false:
radioButton3.Visible = false:
radioButton4.Visible = false:
radioButton5.Visible = false:
button6. Enabeled = false;}
private void Form2_Load(object sender, EventArgs e)
{
NewFile = File.ReadAllLines(Application.StartupPath + "\\config\\2.dat");
}
Данный код делает невидимыми или делает недоступными часть эле-
```
ментов управления, неиспользуемых в данный момент. Функция

Form\_Load загружает в массив NewFile из файла данные о папках, в которых находятся файлы с вопросами и вариантами ответа. Это позволяет быстро добавлять новые тесты, а также легко редактировать или старые.

Массив представляет собой структуру данных, содержащую некоторое количество переменных, доступ к которым осуществляется по вычисляемым индексам. Переменные, содержащиеся в массиве, называются его элементами и имеют один и тот же тип, который называется типом элементов массива.

При выборе номера теста с помощью элемента NumericUpDown выполняется следующий код:

```
if (numericUpDown1.Value == 0)
{
numericUpDown1.Value = 1;
}
if (numericUpDown1.Value > NewFile.Length)
{
numericUpDown1.Value = NewFile.Length;
}
```
Эти два условия делают корректный выбор теста для пользователя. В программировании нумерация обычно начинается с нуля, в то время как номера тестов начитаются с единицы. Поэтому для пользователя было сделано ограничение, чтобы он не мог выбрать номер теста ниже единицы и больше чем общее количество тестов.

При нажатии на кнопку «Выбрать тест» пользователю загрузится выбранный им тест, тема которого отобразиться напротив кнопок управления. При этом выполняется следующий код:

```
string file_name = Application.StartupPath + "\config\or\piавление.dat";
string file_contents = File.ReadAllText(file_name);
List\langlestring\rangle NameOfTest = new List\langlestring\rangle();
string[] lines = file contents.Split(
new char[] { '\r', '\n' },StringSplitOptions.RemoveEmptyEntries);
foreach (string text_line in lines)
{
int level = text line. Length -
text_line.TrimStart('\t').Length;
if (level == 0)
{
NameOfTest.Add(text_line.Trim());
} 
}
```
label2.Text = "Тема: " + Convert.ToString(NameOfTest[Convert.ToInt32(numericUpDown1.Value)-1]);

Данный код загружает из оглавления основного окна названия главных разделов, который представляется в виде древовидной структуры. Названия темы тестов находятся на главном (нулевом) уровне древовидной структуры.

После загрузки названия и его вывода на экран выполняется следующий код:

```
int i = Convert.ToInt32(numericUpDown1.Value);
testnumber = Convert.ToString(NewFile[i - 1]):DirectoryInfo directoryInfo = new DirectoryInfo(testnumber);Filelist = new List \leq FileInfo \geq 0;
fileInfos = directoryInfo.GetFiles();
for (int i = 0; i < fileInfos.Length; i++)
{
Filelist.Add(fileInfos[j]);
}
ansnum = Filelist.Count;
res = 0:
count = 1:
label3.Text = "Вопрос: " + Convert.ToString(count) + " из " + ansnum;
L = new List<int>():
RND = new Random(:
for (int j = 0; j < ansnum; j++)
{
L. \text{Add}(i):
}
int k = RND.Next(0, L.Count);Find(L[k]):
L.Remove(L[k]);
```
Данный код загружает полный список вопросов и выводит один из вопросов. Случайная последовательность вопросов обеспечивается генерацией случайных чисел.

Для удобства пользователя окно выводит номер вопроса, и название раздела, по которому пользователь проходит тест. Кнопки в левом углу позволяют выбрать номер теста. Кнопка «следующий вопрос», расположенная в нижней части окна загружает следующий вопрос из теста. По окончанию программа выдаст сообщение о результате и запишет полученные данные.

В заключение можно отметить, что разработанное программное обеспечение для тестирования и обучения имеет простой, удобный и понятный интерфейс пользователя с распределёнными функциональными возможностями. Приложение не требует большого количества оперативной памяти, имеет возможность быстрого редактирования и способно выполнять различные функции, такие как отображение текстовой информации, автоматизации тестирования, авторизация пользователей, сохранение результатов для последующего просмотра и ведения журнала результатов.

#### Библиографический список

1. Григорьев В.А., Лебедев В.В., Чернышев О.Л. Экспертные системы в автоматизации и проектировании: учебное пособие. Тверь: ТвГТУ, 2015. 112 с.

2. Лебедев В.В., Соколова И.В., Неведомский А.Н. Сравнительный анализ информационных систем для обучающего тестирования // Информационные ресурсы и системы в экономике, науке и образовании: сборник статей XI Международной научно-практической конференции / под ред. А.П. Ремонтова. Пенза, 2021. С. 76-80.

3. Лебедев В.В., Чернышев О.Л., Неведомский А.Н. Разработка современного лабораторного комплекса по курсу «Информационно-измерительные и управляющие системы» // Проблемы информатики в образовании, управлении, экономике и технике: сборник статей XIX Международной научно-технической конференции. Пенза: ПДЗ, 2019. С. 183-186.

**Лебедев Владимир Владимирович Карельская Катерина Александровна Пухова Ольга Владимировна**  Тверской государственный технический университет, г. Тверь, Россия

**Lebedev V. V. Karelskaya K. A. Pukhova O. V.** Tver State Technical University, Tver, Russia